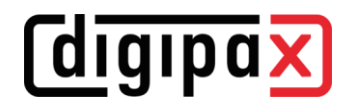

## **GDT-Anbindung M1**

## **1 Konfiguration M1**

Für M1 muss in der der Registry der Pfad für das Übergabeverzeichnis konfiguriert werden. Die Pfade in den Screenshots müssen für digipaX2 ggf. angepasst werden.

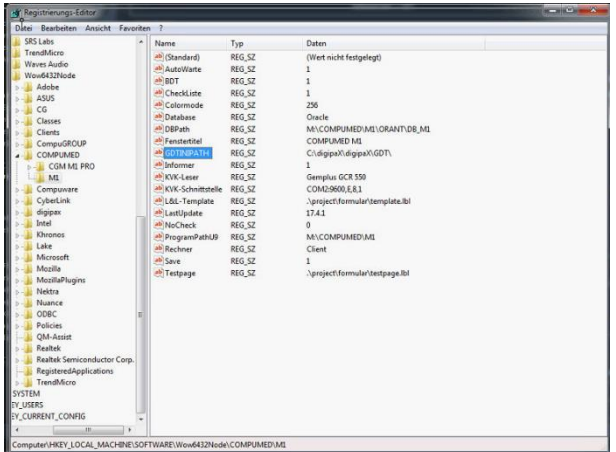

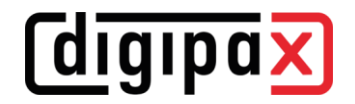

In diesem Pfad werden zwei Konfigurationsdateien benötigt. Die erste ist die GDT-Konfigurationsdatei von M1. Der Dateiname kann dabei frei gewählt werden. In der Datei werden die GDT-Parameter eingestellt. Beispiel digipax\_gdt.ini:

[Allgemein] Prog = C:\digipaX\digipaX2\digipax2.exe<br>XDTART = GDT<br>XDTVER = 2.0<br>EXTENS = DIGI<br>BCKDAT = NUM<br>BCKDAT = NIX [Modi] Modus001 = Anzeigen Modus002 = Neuaufnahme [Modus001] OutVerz = C:\digipaX\digipaX2\GDT InVerz = M:\GDTPOLL [Modus002] OutVerz = C:\digipaX\digipaX2\GDT InVerz = C:\digipaX\digipaX2\GDT [Funktionen] Funk001 = Worklist Funk002 = Bilder zeigen Funk003 = Patienten-CD einlesen Funk004 = Patienten-CD brennen Funk005 = Wunddokumentation [Funk001] Kennung = WL Modus001 = 6311 Modus002 = 6302 [Funk002] Kennung = Modus001 = 6311 Modus002 = 6311 [Funk003] Kennung = PM Modus001 = 6310 Modus002 = 6302 [Funk004] Kennung = PCD Modus001 = 6310 Modus002 = 6311 [Funk005] Kennung = IMP Modus001 = 6310 Modus002 = 6302 [6302] Felder = 8000;8100;9218;3000;3101;3102;3103;3110;3622;3623;8402 [6310] Felder = 8000;8100;9218;3000;3101;3102;3103;3110;8402;6200 [6311] Felder = 8000;8100;9218;3000;3101;3102;3103;3110;8402;6200

Die zweite Datei ist die "m1geraet.ini", in der auf die Konfigurationsdatei verwiesen wird und der Programmschalter in M1 definiert wird. Beispiel m1geraet.ini:

[Allgemein] Geraet001=digipax\_gdt.ini;digipaX

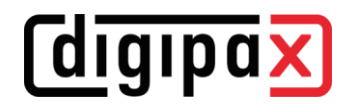

## **2 Konfiguration im digipaX2**

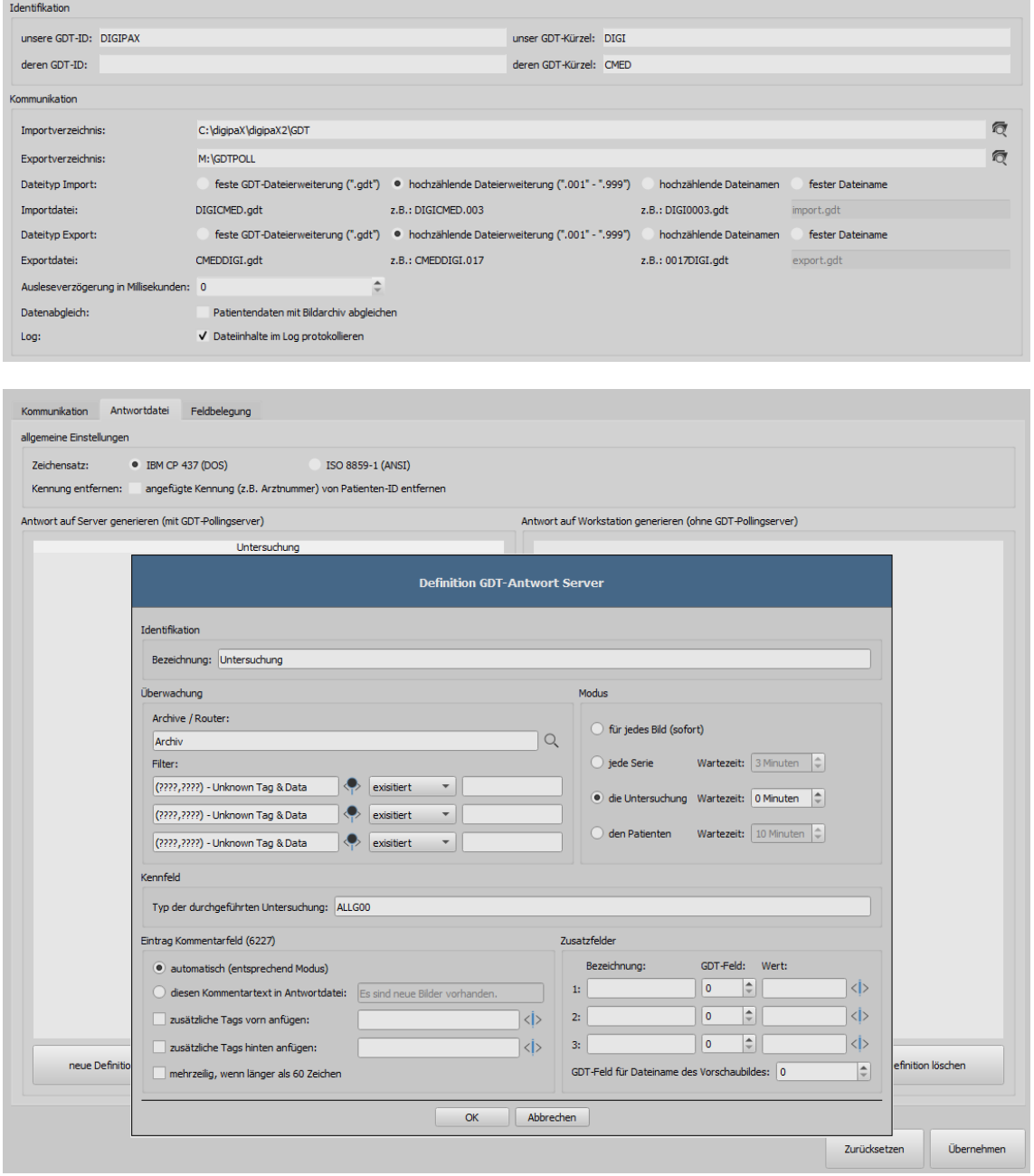